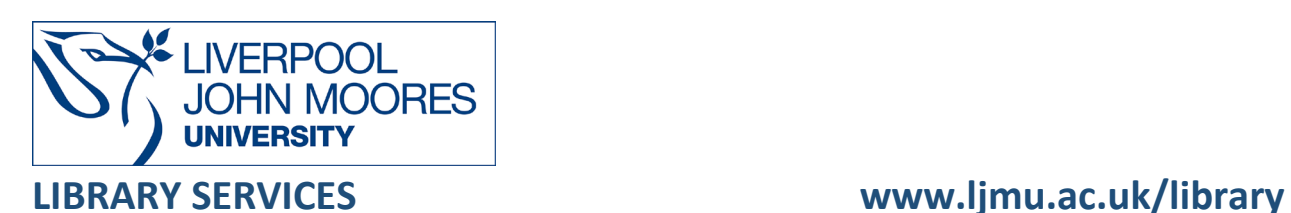

# AES (Audio Engineering Society) E-Library

AES (Audio Engineering Society) E-Library, a key resource for the Audio Engineering Society provides full-text access to AES papers published at a convention, conference or in the Journal of Audio Engineering Society from 1953 to the present.

This database is available on and off campus and may be accessed from **Databases** in the **Electronic Library** at: [www.ljmu.ac.uk/library/e-library](http://www.ljmu.ac.uk/library/e-library) 

#### **On campus**

- Go to **Discover**, if prompted, **Sign in** with your **LJMU username@ljmu.ac.uk** and **password**
- Select the **Databases** option
- Type **AES E-Library** into the search box and select the **search icon**
- Select **AES E-Library** from the results list and then the online link in the **View Online** box

### **Off-campus**

- Go to **Discover**, if prompted, **Sign in** with your **LJMU username@ljmu.ac.uk** and **password**
- Select the **Databases** option
- Type **AES E-Library** into the search box and select the **search icon**
- Select **AES E-Library** from the results list and select the link **Username and password available** and then you will be able to access the **Institutional username** and **password** for AES (Audio Engineering Society) E-Library required for off-campus access
- Go back to the **Database search** and select the online link for **AES E-Library** in the **View Online** box and enter in the **Institutional username** and **password** and select **LOGIN**

## Searching

Using the **Search E-Library** search box will search in ANY or ALL of these fields: paper title, abstract, document text, author name, author affiliation.

• Type in your search term(s) in the search box and select **Search**

## Search Tips

By selecting the **Advanced Search Criteria** option, you can build up complex searches easily, selecting specific fields to search.

#### Boolean Operators

Boolean search operators: **AND**, and **OR** will link your keywords together and enable you to search more effectively:

- The term **AND**, will narrow a search to only find records which contain all search terms, for example: sound **AND** quality
- The term **OR**, will widen a search to find records containing any of your alternative search terms, but not necessarily all, for example: sound **OR** audio

#### Exact phrases

You can search for an exact phrase by surrounding it with quotation marks. For example, if you type **"sound quality"** in quotation marks this ensures that the database only retrieves records where these words appear together as a phrase.

#### **Truncation**

An asterisk is a truncation symbol that can be used after the first few characters of a word to include all varying endings of that word in a search, for example: record**\*** will find record, record**ing**, record**ed**

#### Alternative Search Terms

If you are struggling to find information on a given topic – try changing your search terms to include alternative keywords.

#### Search Limits

You can limit your searches by **Publication Type**: conference papers or journal articles, **Author** details: name or affiliation or by **Date**. This will help you to find the most relevant research quickly and easily, filtering out any results which are not fully focused on your search topic.

# Displaying Results

The brief bibliographic details of each record will be displayed on the results screen, for example: author, title, source, year, etc. It will default to order by relevance but you can change this to other options, for example: Date (Ascending) or Date (Descending) using the **Sort by** drop down menu.

- Select the **title** to view the full record
- To access the full-text document select the PDF icon **Download Now**

## Print/Save

- The document is displayed as a PDF document, using Adobe Acrobat Reader software
- To print or save the individual document select the appropriate icon within the Acrobat
	- screen  $\overrightarrow{P}$  and follow the onscreen instructions

## Further Help

You can contact your Academic Engagement Librarian for help and guidance via **LJMU HelpMe**.

Guide Updated: September 2023

By: Pauline Smith